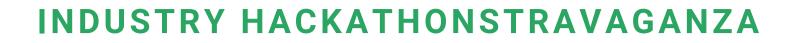

### **Group 2 Presents:**

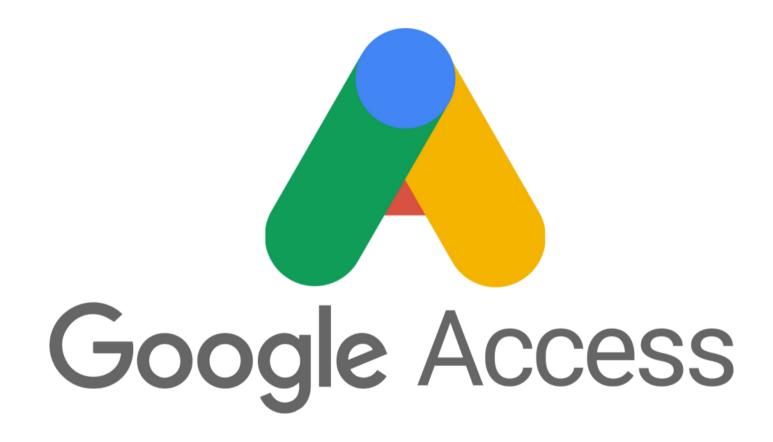

Unlocking Accessibility Across the Google Suite of Products

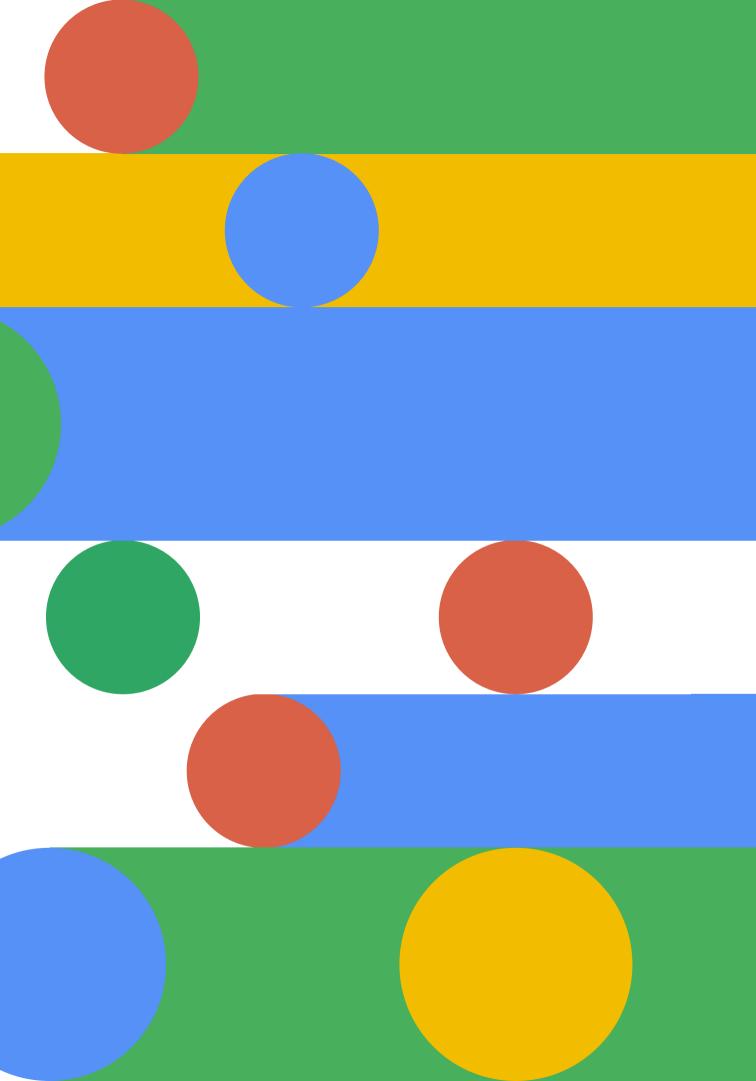

# **Group Members**

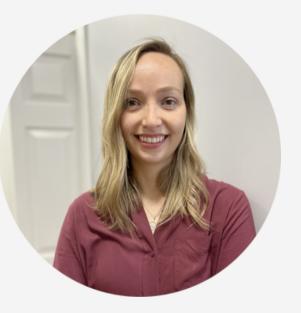

Rebecca Collins

Web Development

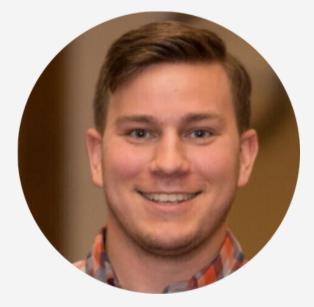

Jack Sprinkle

Web Development

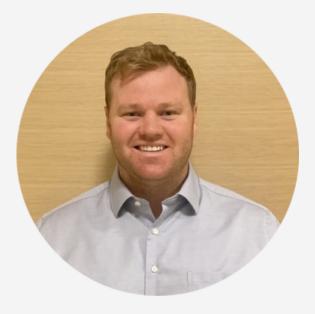

Duff Isberg UX Design

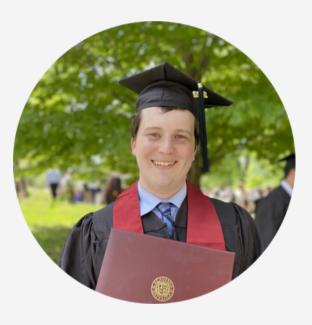

### Daniel Logan

Data Science

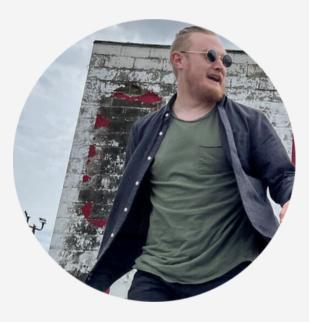

### Alan Tweedley

UX Design

# Content

- Initial Research
- Persona & Revised HMW
- G-Access Showcase
- Live React Demo
- Curated Data Display
- Key Learnings & Next Steps

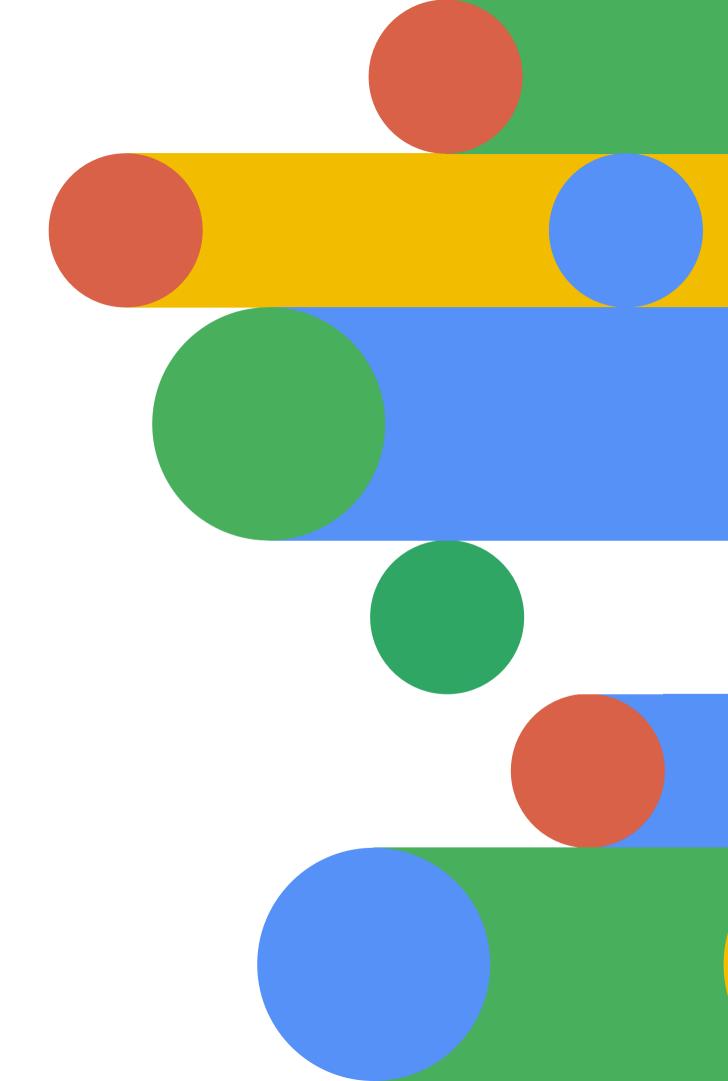

# **Recap of Our** Problem Space

**How Might We...** 

Leverage digital solutions to provide equal access for people with disabilities to resources and information?

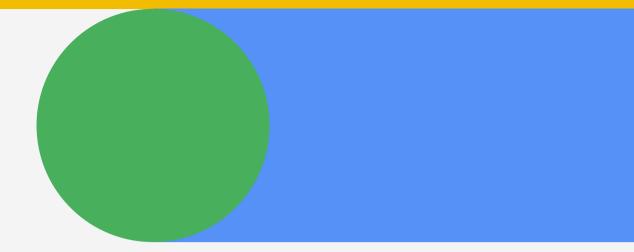

# Initial Research

Currently, the accessibility options that Google provides are limited in scope.

and tough to locate initially.

#### Other info and preferences for Google services

Ways to verify it's you and settings for the web

#### Password

A secure password helps protect your Google Account

•••••

Last changed Nov 25, 2021

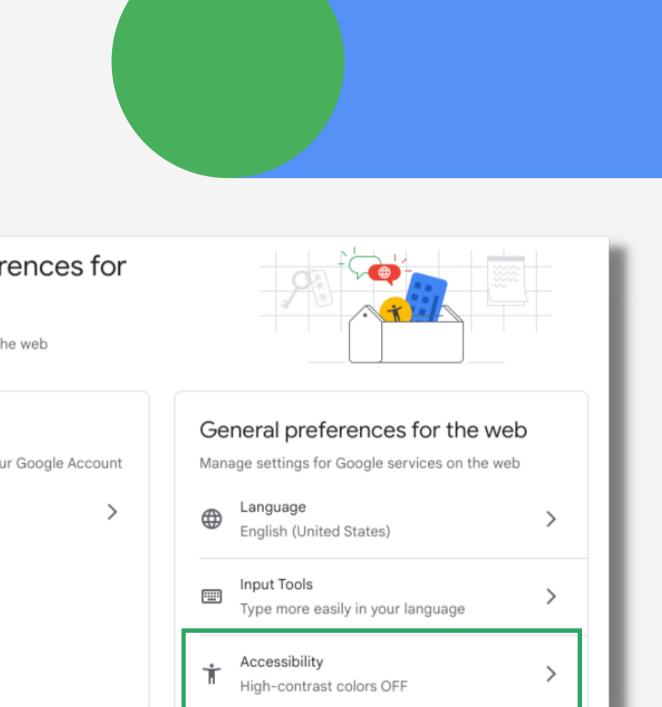

# Initial Research

From there we started to think through the users point of view, and how they might feel when seeking out accessibility settings in their Google account.

This lead us to the development of our Proto-Persona...

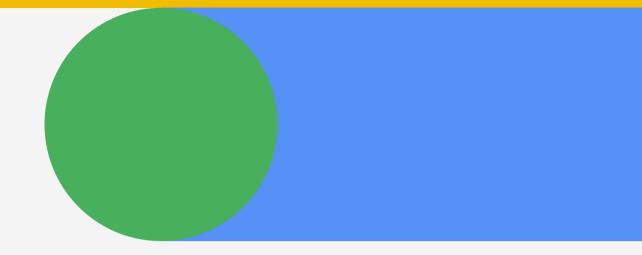

# GPersona

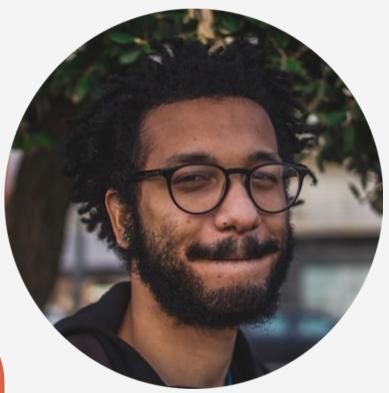

### Darren

34 years old **Toronto, Ontario** 

**Freelance Graphic Designer** 

### **Pain Point**

Having to go into each Google Product he uses to change accessibility settings like text size

Goal

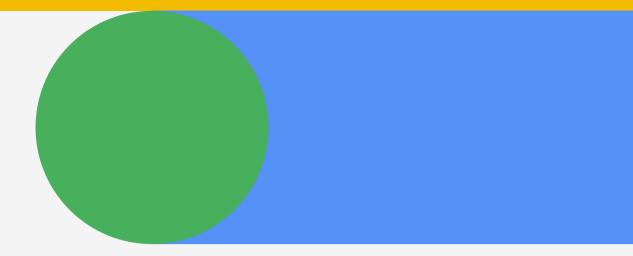

### Change his accessibility settings once, in one place, so he can have all his tools customized across Google

# **Revised How Might We**

How Might We improve users access to the varied accessibility options they may need, so that all services Google provides can be more enjoyable and accessible to use.

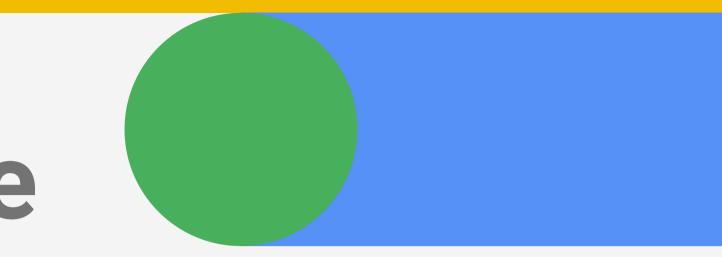

# Identifying the Current State

There are controls for accessibility inside individual Google products,

However they are separated and individually controlled

| Hover actions:                                                                                                   | <ul> <li>Enable hove</li> <li>Disable hove</li> </ul> |
|----------------------------------------------------------------------------------------------------|-------------------------------------------------------|
| Send and Archive:<br>Learn more                                                                                  | <ul> <li>Show "Send</li> <li>Hide "Send</li> </ul>    |
| Default text style:<br>(Use the 'Remove formatting'<br>button on the toolbar to reset<br>the default text style) | Sans Serif<br>This is what yo                         |

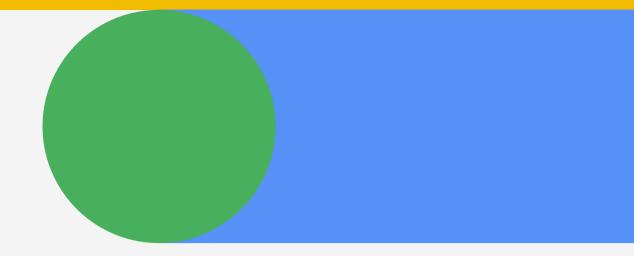

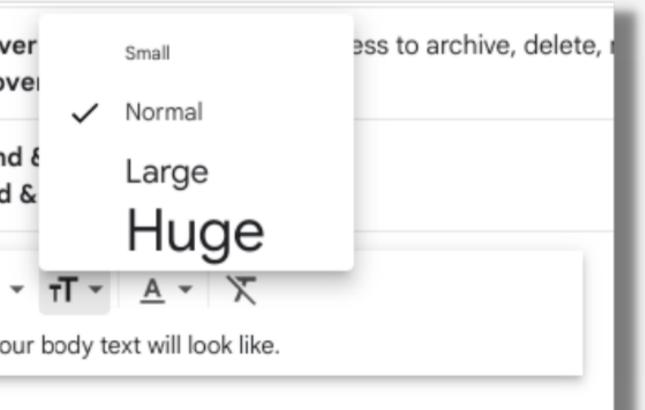

# Google Access

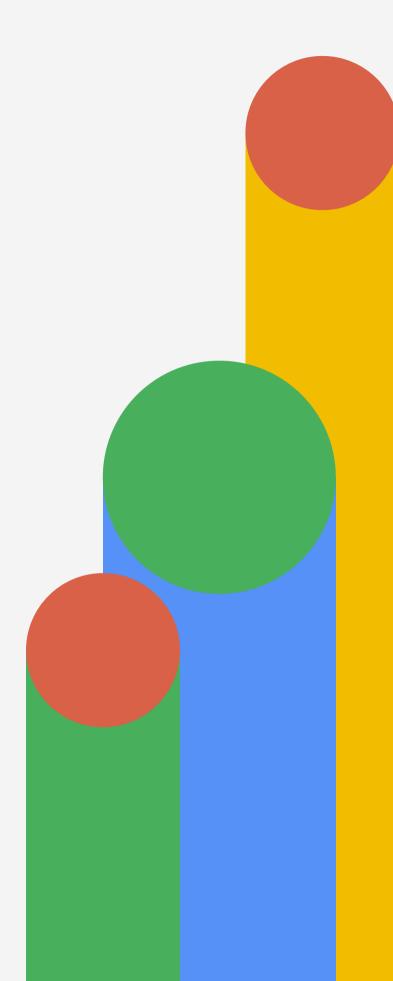

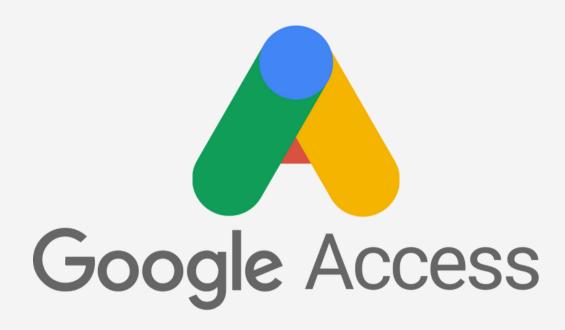

# **Google Access** is a new accessibility system designed & developed to be applied across the entire Google Suite.

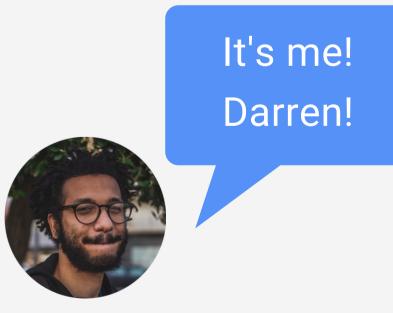

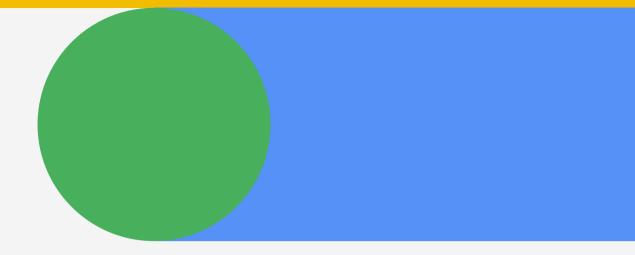

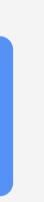

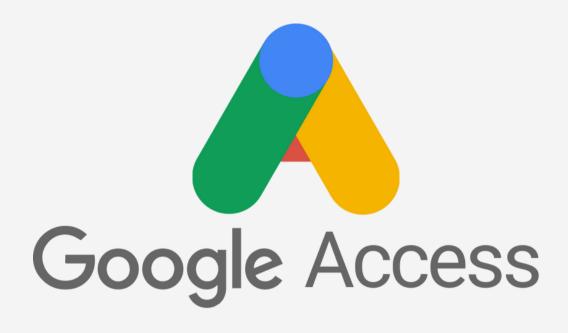

### New Google Accessibility page within a user Profile

| Goog | e | Account  |
|------|---|----------|
| g    | - | riccount |

Q

- Home
- Personal Info
- **†** Accessibility
- Data & privacy
- Security
- പ People & sharing
- Payments & subscriptions
- (i) About

Info about you and your accessibility needs across Google services

#### Your accessibility info in Google services

This page is your destination for all accessibility needs across all Google services. Accessibility profile info with your needs and settings stored in one place.

#### **G-Access Toolbar**

The G-Access toolbar enables accessibility tools across all Google services. Learn more

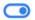

#### Accessibility profile

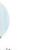

Visual Clarity

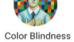

#### Accessibility info

| No info here is visible to ot | her people using Google services. Learn more     | Edit |
|-------------------------------|--------------------------------------------------|------|
| ADHD                          | Screen Information Reduction                     | 01   |
| Color Blindness               | Red/Green Blindness - Color Contrast Setting: RG | 0    |
| Deafness                      | Captions (for available audio): ON               | 0    |
| Screen Reader                 | TalkBack screenreader functionality enabled      | 1    |

#### Looking for something else?

Q Search Google Account

⑦ See help options

Send feedback

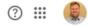

#### Accessibility info

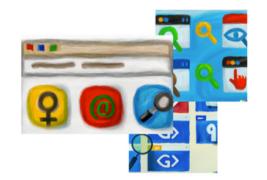

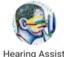

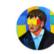

Screen Reader

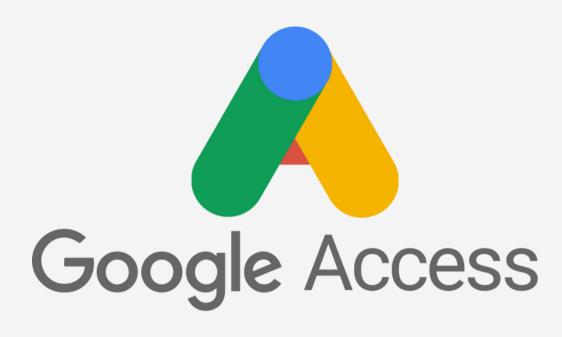

#### Accessibility profile

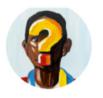

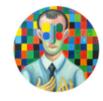

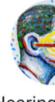

Visual Clarity

**Color Blindness** 

Hearing Assist

## Users are provided with an expanded fully customizable accessibility profile.

#### Accessibility info

| No info here is visible to o | ther people using Google services. Learn more    | Edit |
|------------------------------|--------------------------------------------------|------|
| ADHD                         | Screen Information Reduction                     | 11   |
| Color Blindness              | Red/Green Blindness - Color Contrast Setting: RG | 11   |
| Deafness                     | Captions (for available audio): ON               | 11   |
| Screen Reader                | TalkBack screenreader functionality enabled      | 11   |

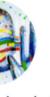

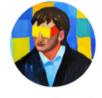

Screen Reader

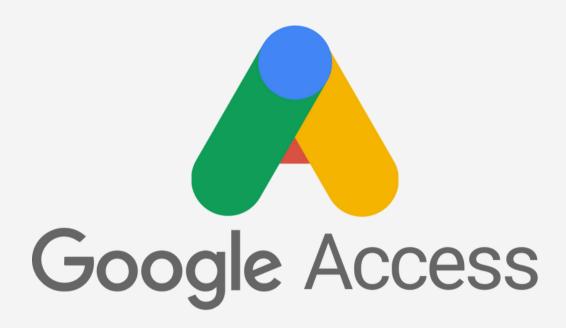

### **G-Access Toolbar**

Learn more

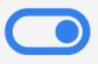

Persistent toolbar appearing in Googles header, giving all accessibility tools to the users

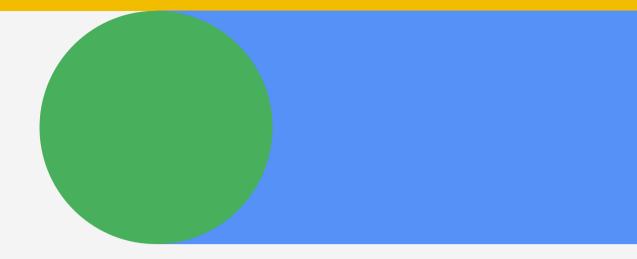

#### The G-Access toolbar enables accessibility tools across all Google services.

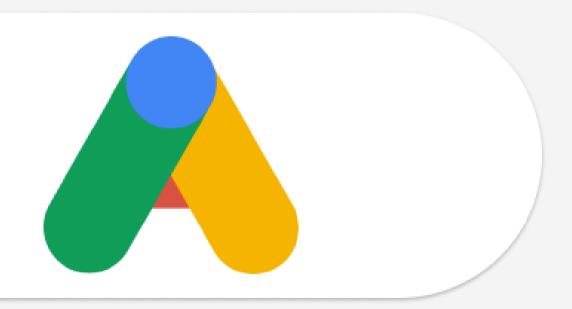

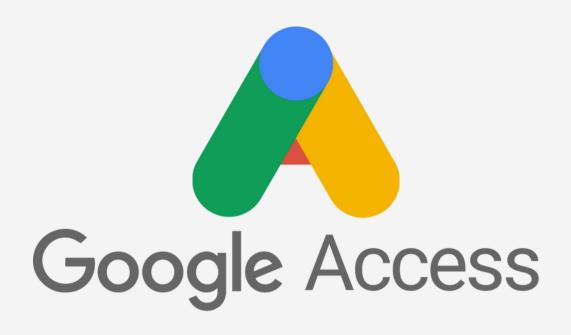

### Fine tuned accessibility options on each page within Google

### Accessibility info

nd your accessibility needs across Google services

### in Google

ibility needs across all vith your needs and

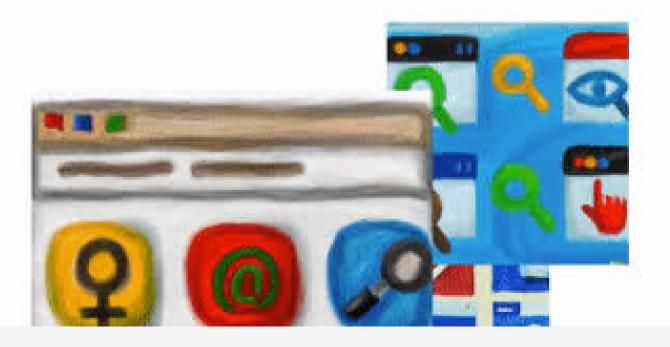

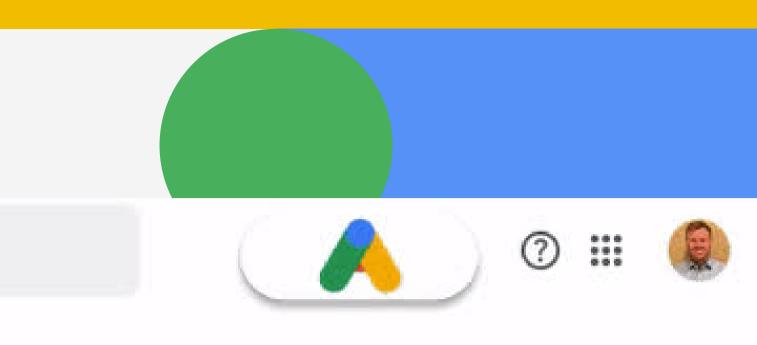

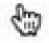

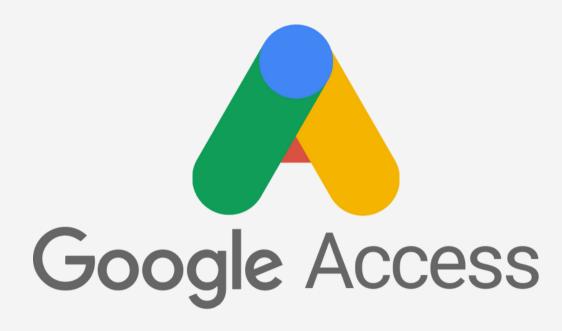

# Tablet, Desktop & Mobile friendly

| 2:29 |             |
|------|-------------|
| =    | Search in m |
| PRIM | ARY         |

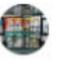

Fortune Important I Make sure

📄 filenan

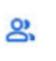

Social Twitter, Tw

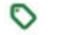

Promotio

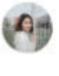

Stephanie When do we

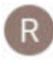

Random Ba Time to che

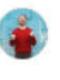

Taylor Gr Timesheet Hey what w

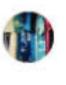

UniqueY Learn new Now is great

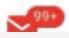

|                                                | ∎ lh. † 0   |
|------------------------------------------------|-------------|
| mail                                           | ے چ         |
|                                                | •           |
| Company co.<br>Files!                          | 11:27 pm    |
| e you receive these.                           | *           |
| me) ( 🗎 filename )                             |             |
| witter                                         | 2 new       |
| ions                                           | 99+ new     |
| ie Everhill                                    | 11:27 pm    |
| we meet again?<br>eet at the Western Mal       | l if you 🟠  |
| n Bank Online                                  | June 19     |
| Bank Account Balance<br>neck your bank informa |             |
| irey                                           | May 6       |
| t nextweek?<br>was our timesheet tha           | t was for 🔶 |
| You by SecretKiss                              | Shop May 6  |
| eat time to shop great                         | new fash 🛱  |
| N                                              | Πa          |
|                                                |             |

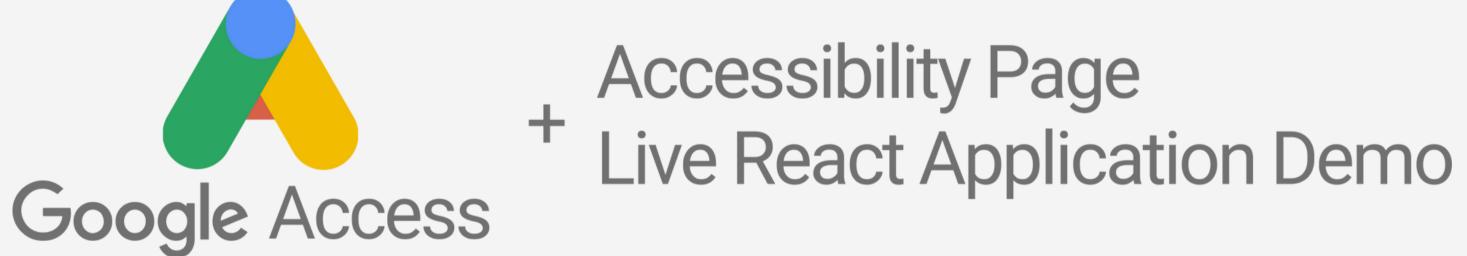

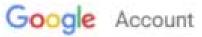

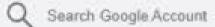

9

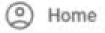

Personal info

Accessibility

Data & Privacy

Security

People \$ sharing

Payments and subscriptions

(i) About

#### Accessibility Info

Info about you and your accessibility needs across Google services

### Your accessibility info in Google services

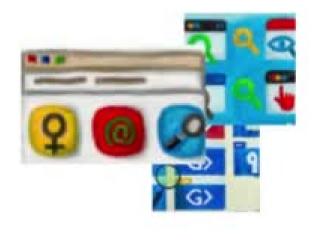

This page is your destination for all accessibility needs across all Google services. Accessibility profile info with your needs and settings stored in one place.

#### **G-Access Toolbar**

The G-Access toolbar enables accessibility tools across all Google services.

Learn more

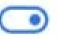

#### Accessibility profile

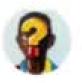

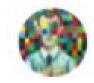

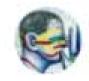

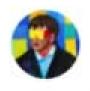

Screen Clarity

**Color Blindness** 

Hearing Assist

Screen Reader

#### Accessibility info

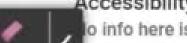

Eraser

o info here is visible to other people using Google services. Learn more.

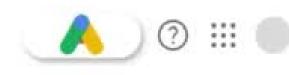

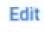

# **Research Findings**

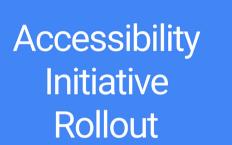

Effect on Company Stock Sensory Assist Clarity Assist Neurological Assist

# Key Learnings

Communication was key

How exciting a a problem space accessibility can be.

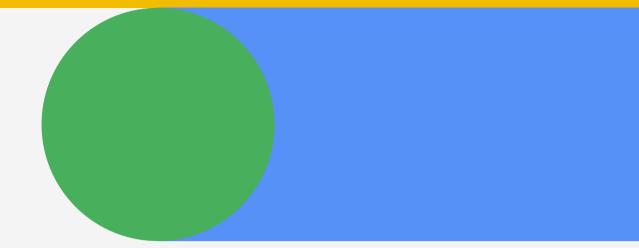

# **Next Steps**

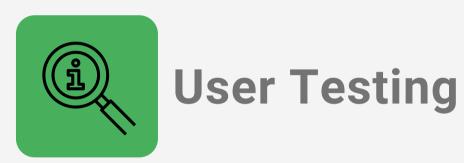

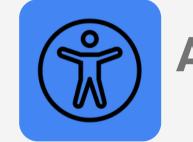

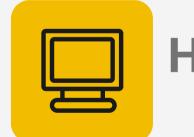

**Heuristic Evaluations** 

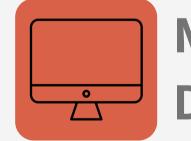

Launch!

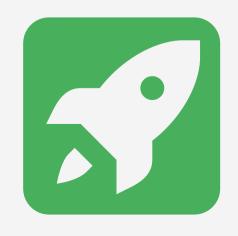

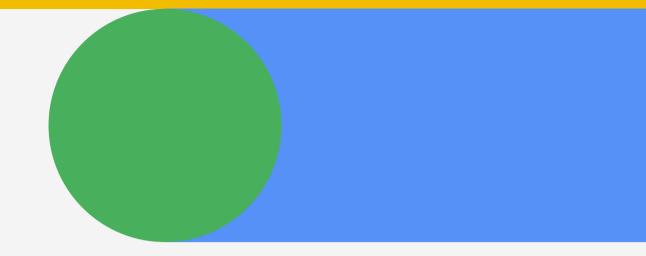

### **Accessibility Evaluations**

### Meet with Google Developers

#### INDUSTRY HACKATHONSTRAVAGANZA

### Group 2

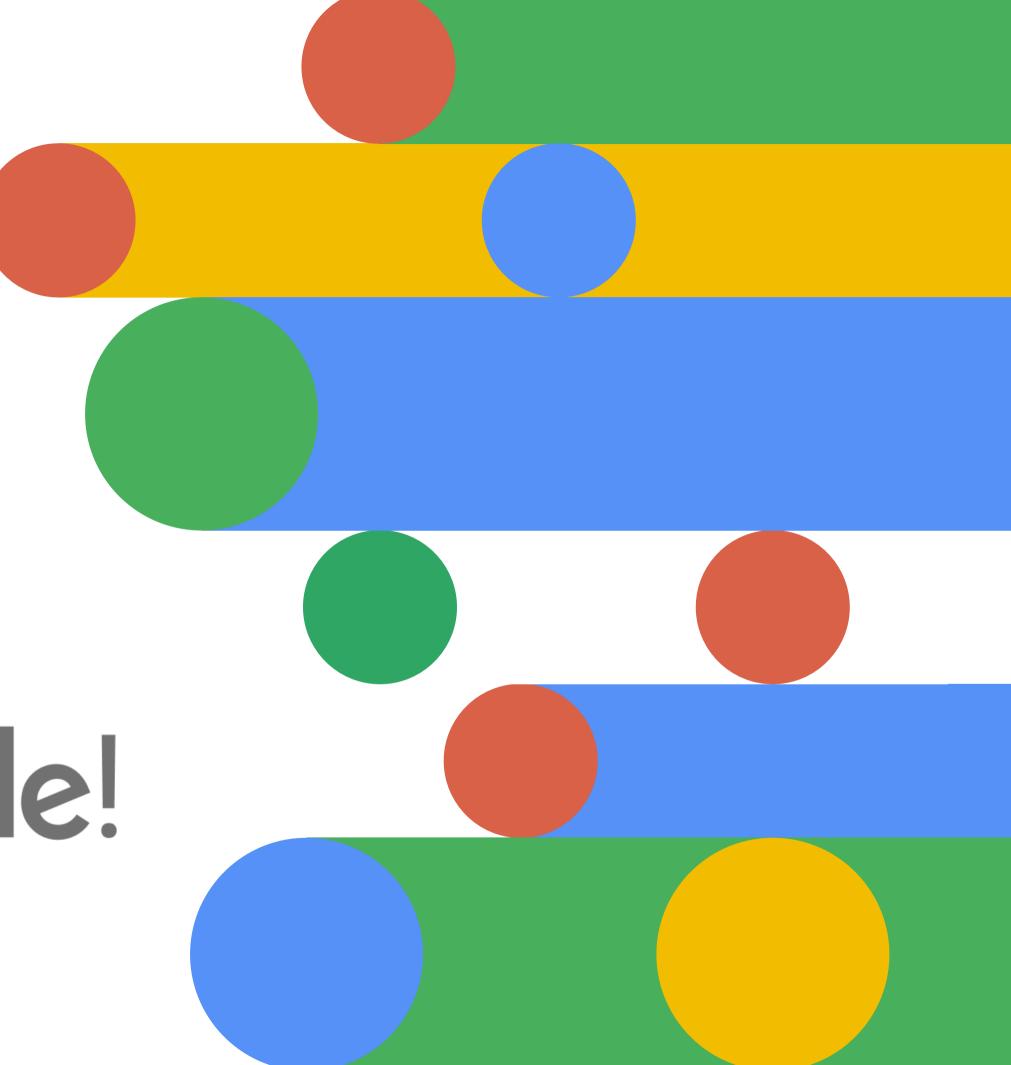

# Thanks Google!